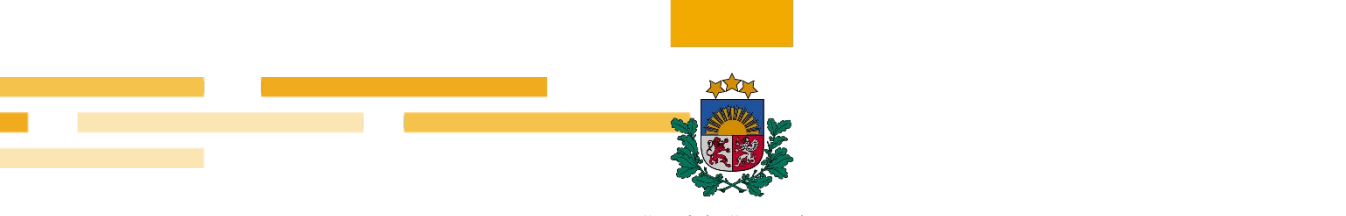

#### Finanšu izlūkošanas dienests

# **Ieteikumi sankciju meklētāja izmantošanai**

Informācija publicēta 01.04.2024.

Informācija pēdējo reizi aktualizēta 01.04.2024.

### **1. Kā iegūt precīzākus meklēšanas rezultātus?**

Norādām, ka sankciju meklētājā subjekta ieraksts atspoguļots tieši tāds, kāds tas ir normatīvajā aktā, ar kuru noteiktas sankcijas. Meklējot personu pēc latviskota vārda un uzvārda, sankciju meklētājs informāciju neatradīs. Precīzākam informācijas atspoguļojumam persona meklējama pēc vārda saknes, tad meklētājs atradīs ierakstus, kas satur konkrēto vārdu. Piemēram, veicot meklēšanu pēc vārda "Putin", tiks attēloti 4 ieraksti.

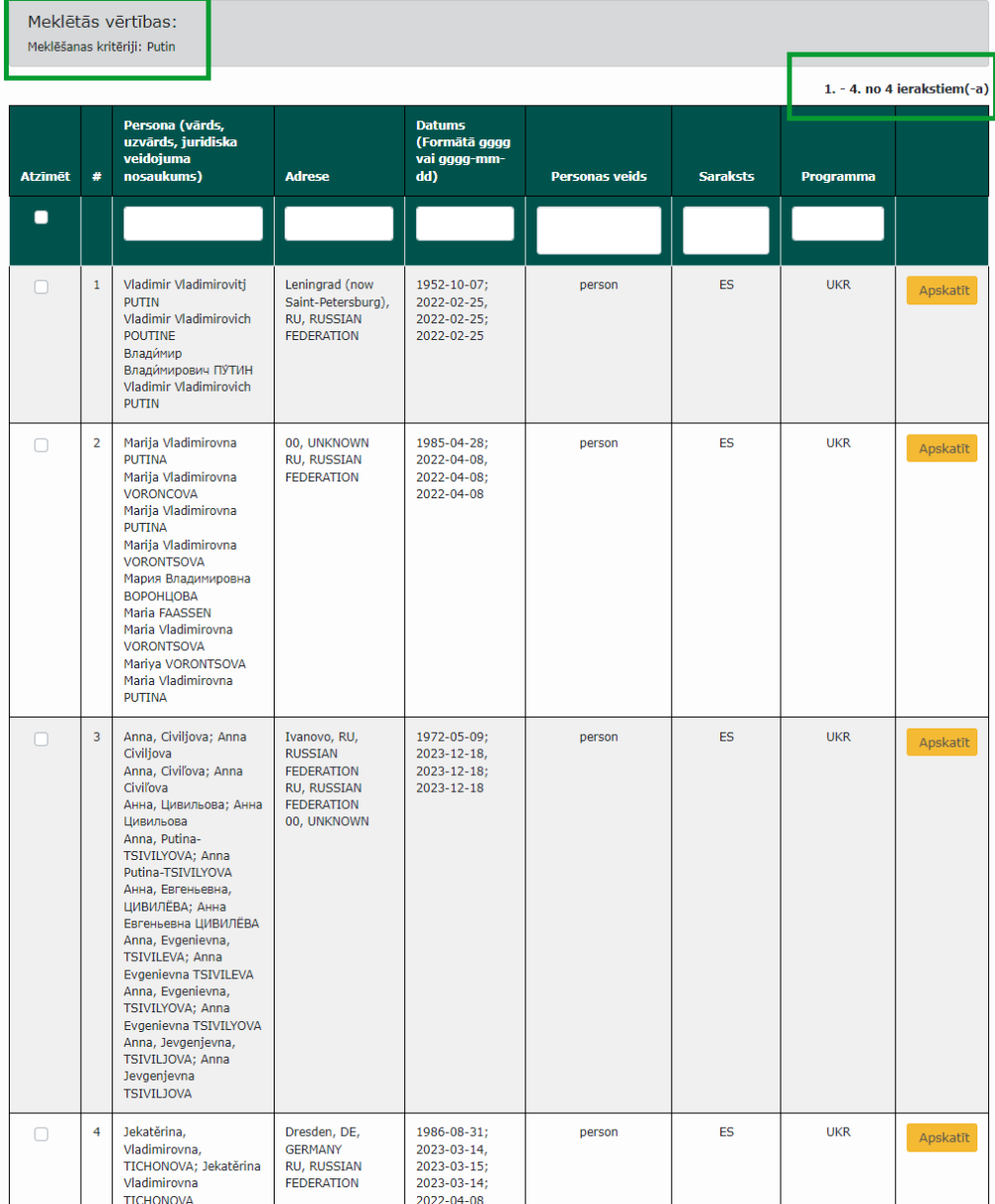

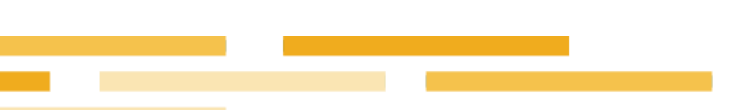

## **2. Kā veikt izvērsto meklēšanu?**

Sankciju meklētājā iespējama arī izvērstā meklēšana, atlasot informāciju pēc personas (vārda, uzvārda, nosaukuma), datuma (ļauj atlasīt konkrētā datumā vai gadā sankciju sarakstā iekļautus subjektus), programmas (piemēram, "UKR", tas ir, pret Krieviju piemērotās sankcijas saistībā ar iebrukumu Ukrainā), pēc sankciju saraksta (piemēram, ES, ANO, nacionālās sankcijas), personas veida (kuģis, lidaparāts, fiziska persona, juridiska persona).

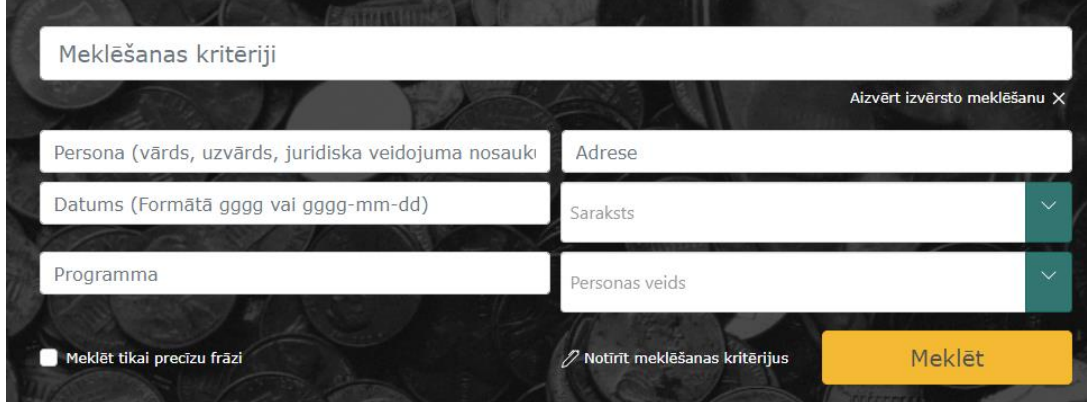

## **2. Kā apskatīt detalizētāku informāciju par atlasīto subjektu?**

Izvēloties iespēju "Apskatīt", tiek atspoguļota papildu informācija par sankciju sarakstā iekļauto subjektu, normatīvo aktu, ar kuru subjekts iekļauts sankciju sarakstā, t. sk., pieejama saite uz attiecīgo normatīvo aktu, kā arī pirmavota dati.

Atlases rezultātus iespējams saglabāt PDF vai XML formātos.

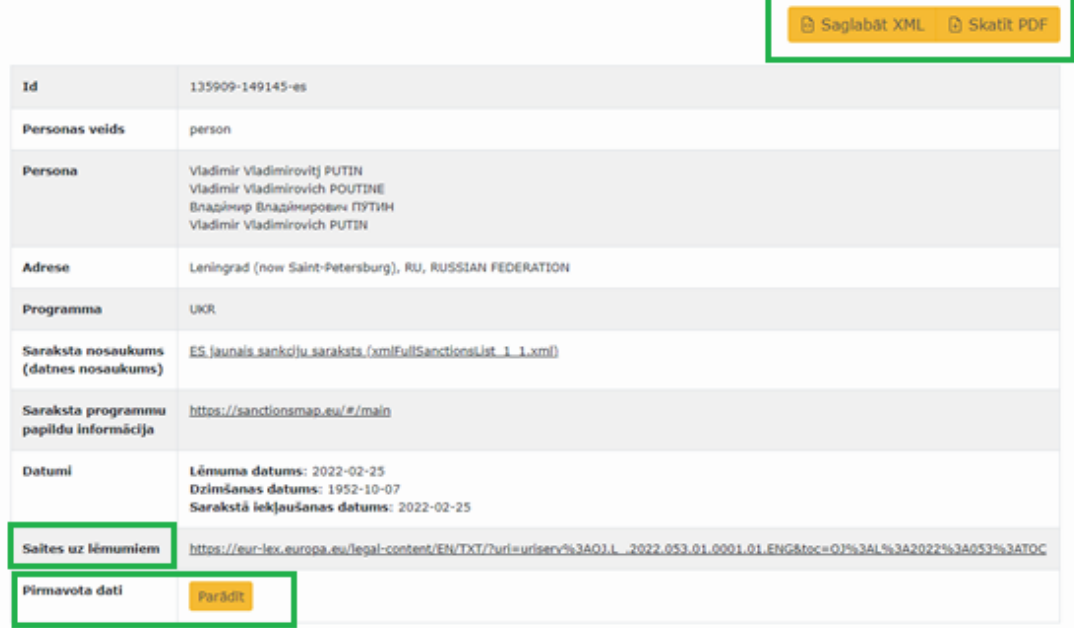